# **Windischgarsten 2020.9**

### **Raspberry Pi meets Industrie 4.0 & IoT Agile Softwareentwicklung & KI**

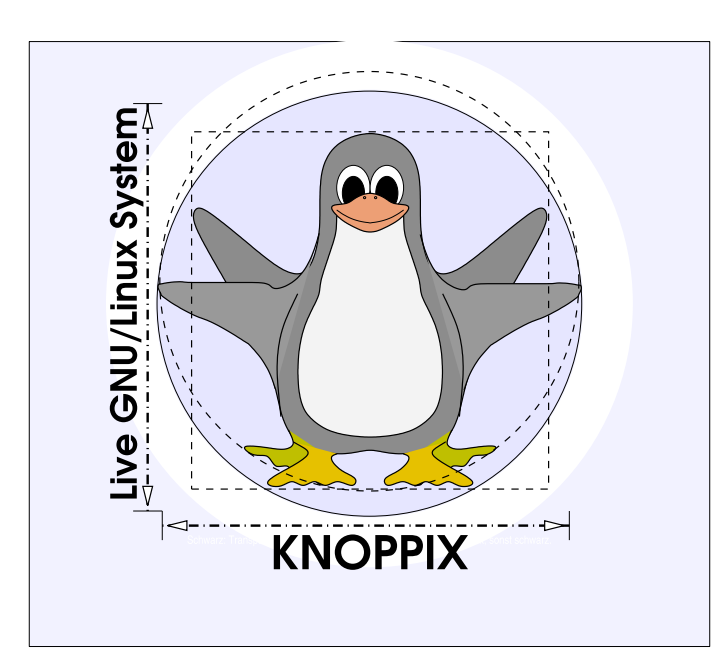

#### **Prof. Dipl.-Ing. Klaus Knopper <knoppix@knopper.net>**

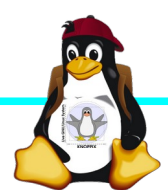

Windischgarsten 2020.9

### **Netzwerk Schulungsraum**

Wireless LAN SSID: seminar.lan (Passwort s. Tafel) Netzwerk LAN+WLAN: **10.0.0**.X (per DHCP) Netzmaske: 255.255.255.0 Gateway+DNS: 10.0.0.1

WWW (Referent): **http://10.0.0.10** (noch nicht fertig) SAMBA/Windows: net use K: \\10.0.0.0.10\www<br>\\10.0.0.2\ NAS Storage:

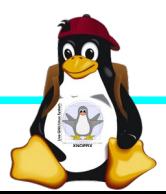

### **Organisatorisches**

- ► Beginn Mo 9:30 18:00, Di 8:30-18:00 ggf. nachmittags Exkursion, Mi 8:30 - ca 16:00 Uhr (nachmittags "freie Projekte")
- ► Mittagspause ca. 13:00 und Abendessen nach Bedarf (ggf. solange das Essen noch warm ist bis 18:30 Uhr), nach dem Abendessen weiterhin noch 2+ Stunden "freie Projekte"möglich
- ► Diesmal: Parallel laufendes Projekt mit Agiler Software-Entwicklung (erst kurz Theorie zu SCRUM, danach Mini-SCRUM Projekt
- ► Offenes Programm mit hohem praktischen Anteil

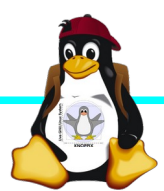

### **Betriebssysteme (Images)**

- ► <http://www.raspberrypi.org/downloads/>
- ► (und auf Webserver im Ordner "Raspilmages")

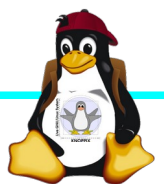

### **Programm**

- ► Alte und neue Pi-Modelle
- ► SCRUM in 5 Minuten / Projekt
- ► Kurzeinführung Linux allgemein
- Anbindung Pi ↔ Arduino, z.B. Octoprint, und 3D-Druck-Projekte rund um Raspberry Pi
- ► Heimautomatisierung ([cloudbusters.knopper.net](http://cloudbusters.knopper.net/) ff.)
- ► KI-Programmierung mit TensorFlow auf Pi

### **Alle Raspberry Pi Modelle (Einführung)**

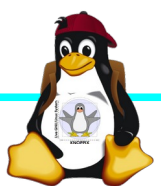

Windischgarsten 2020.9

### **Raspberry Pi Modell B (alt)**

➔BCM2835 SoC ➔512 MB RAM ➔ARM11 (armv6) Prozessor ➔VideoCore-IV-GPU ➔2x USB-2.0 ➔HDMI-Ausgang (Video + Audio) ➔Composite-Video ●Audio-Ausgang (3,5mm Klinke) ➔D-/MMC-Karten-Slot ➔Ethernet-Port (10/100 MBit) ➔21 GPIO-Pins (z.B. UART, SPI und I2C) ➔DSI (Display Serial Interface) über 15 poligen Flat Flex Connector ➔Kamera-Interface, CSI (Camera Serial Interface) über 15-poligen Flat Flex Connector ➔Altern. Stromversorgung per µ-USB

#### Quelle: [netzmafia.de](http://www.netzmafia.de/skripten/hardware/RasPi/RasPi_Intro.html)

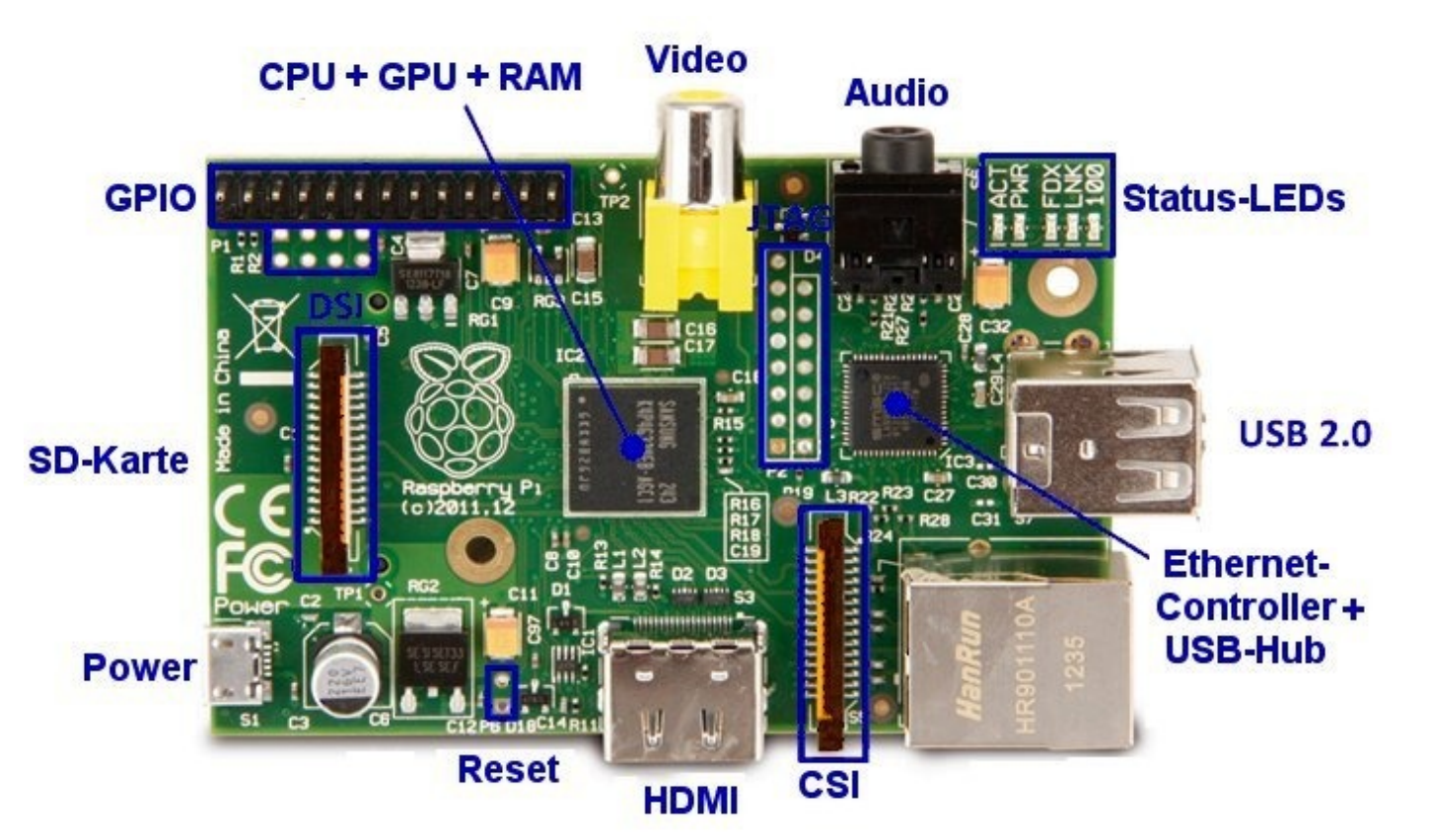

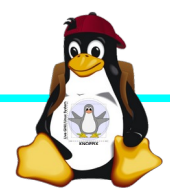

### **Unterschiede Modell B und B+ (alt)**

+ zusätzliche Pins an der GPIO-Steckerleiste (I²C Bus) | Audio und Composite-Video in einem Stecker + 2 zusätzliche USB 2.0 Ports | Geringerer Stromverbrauch + stabiler beim Umstecken | µ-SD Kartenslot | Qualität der PWN Audio-Ausgabe durch geänderten Stromlaufplan besser

Quelle: [netzmafia.de](http://www.netzmafia.de/skripten/hardware/RasPi/RasPi_Intro.html)

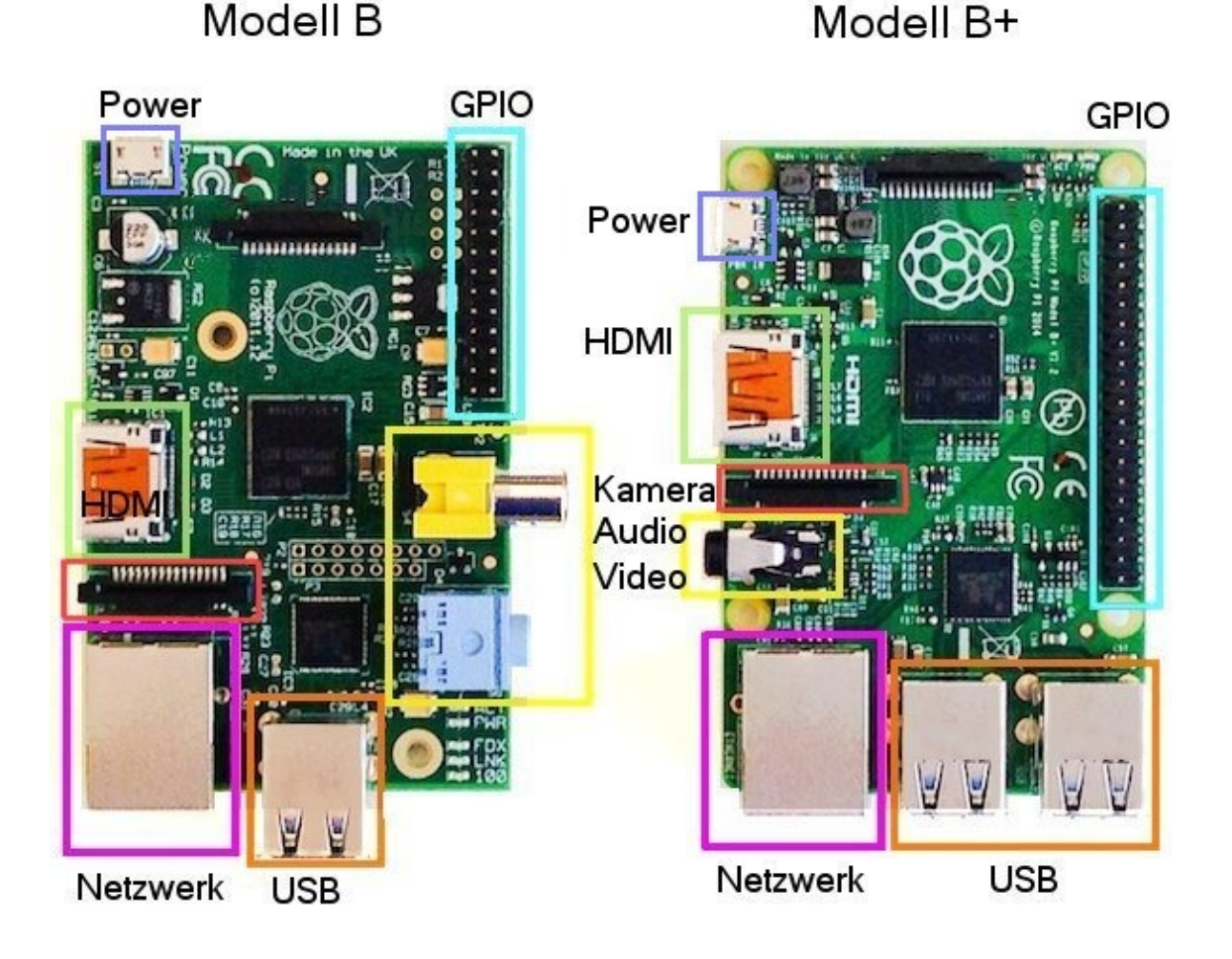

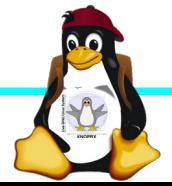

### **Raspberry Pi 2 (alt)**

+ Vier Cortex-A7-Kerne, die mit 900 MHz getaktet + neues SoC BCM2836 (2835+1)  $+$  RAM 1GB

Sonst wie Raspi B+ inkl. Anschlussbelegung.

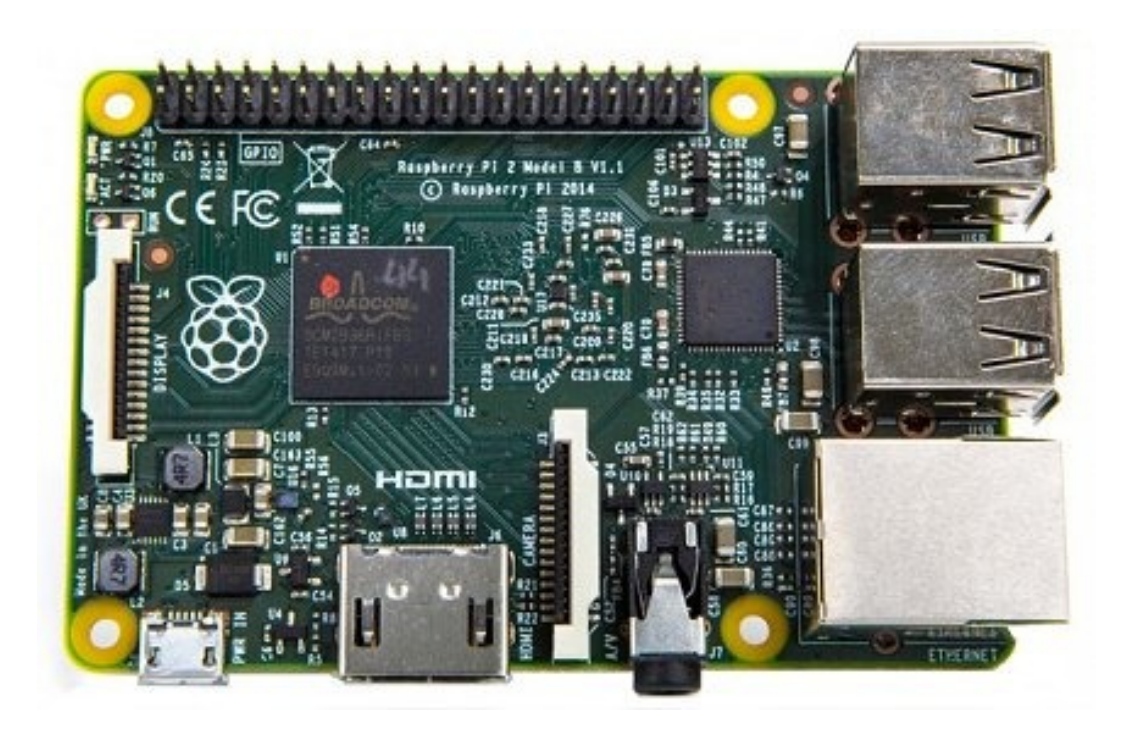

Quelle: [netzmafia.de](http://www.netzmafia.de/skripten/hardware/RasPi/RasPi_Intro.html)

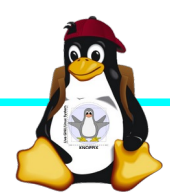

### **Raspberry Pi 3 (nicht so alt)**

+ SoC BCM2837 von Broadcom + ARM Cortex-A53 Prozessor, **64-Bit**-Quadcore mit **1.2 GHz** (*"*doppelt so schnell wie der Raspberry Pi 2") + WLAN BCM43438 integriert (802.11b/g/n)+ unterstützt Bluetooth 4.1 (Classic und Low Energy). \* Kompatibilitäts-Problem: PL011-UART jetzt für Bluetooth zuständig, um serielle Konsole per festem Takt wieder nutzbar zu machen, Bootoption enable uart=1 notwendig.

Sonst wie Raspi 2 inkl. Anschlussbelegung.

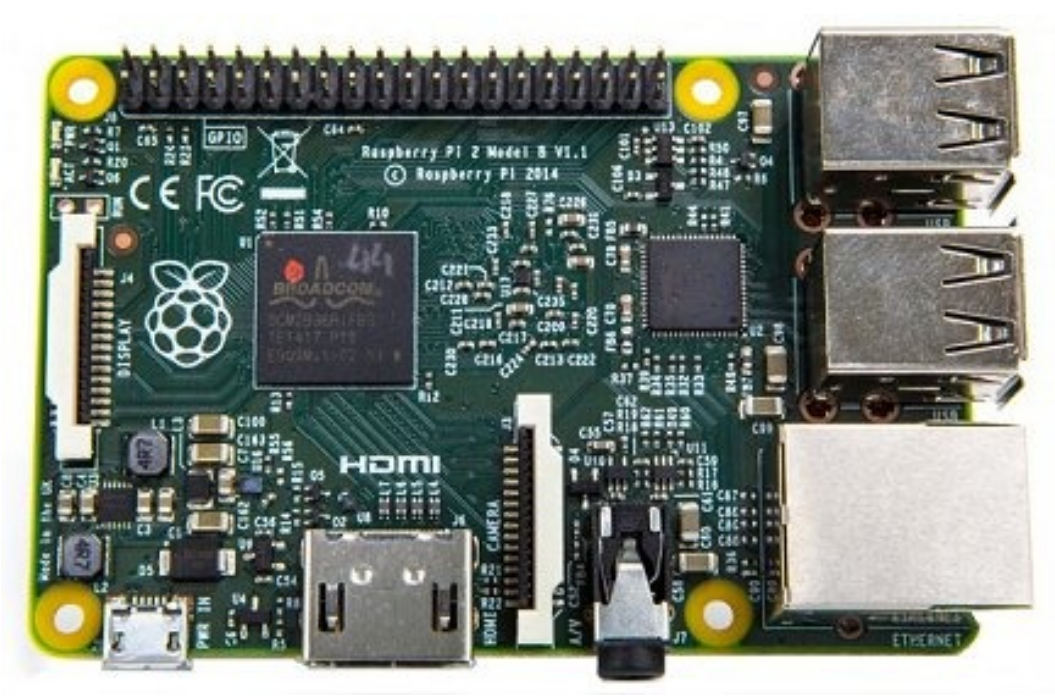

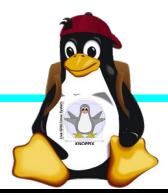

### **Raspberry Pi 3B+**

+ SoC **BCM2837B0** von Broadcom + ARM Cortex-A53 Prozessor, 64-Bit-Quadcore mit **1,4 GHz** + WLAN **BCM43455** integriert (802.11b/g/n **Dualband 5GHz**)+ unterstützt Bluetooth **4.2** (Classic und Low Energy). + LAN7515 **Gigabit** LAN (gedrosselt

durch USB 2.0 Bus), **PoE-fähig mit Step-Down-Wandler**

\* Metallgehäuse für Prozessor durch höhere Leistungsaufnahme (bis 7 Watt)

Sonst wie Raspi 3 inkl. Anschlussbelegung.

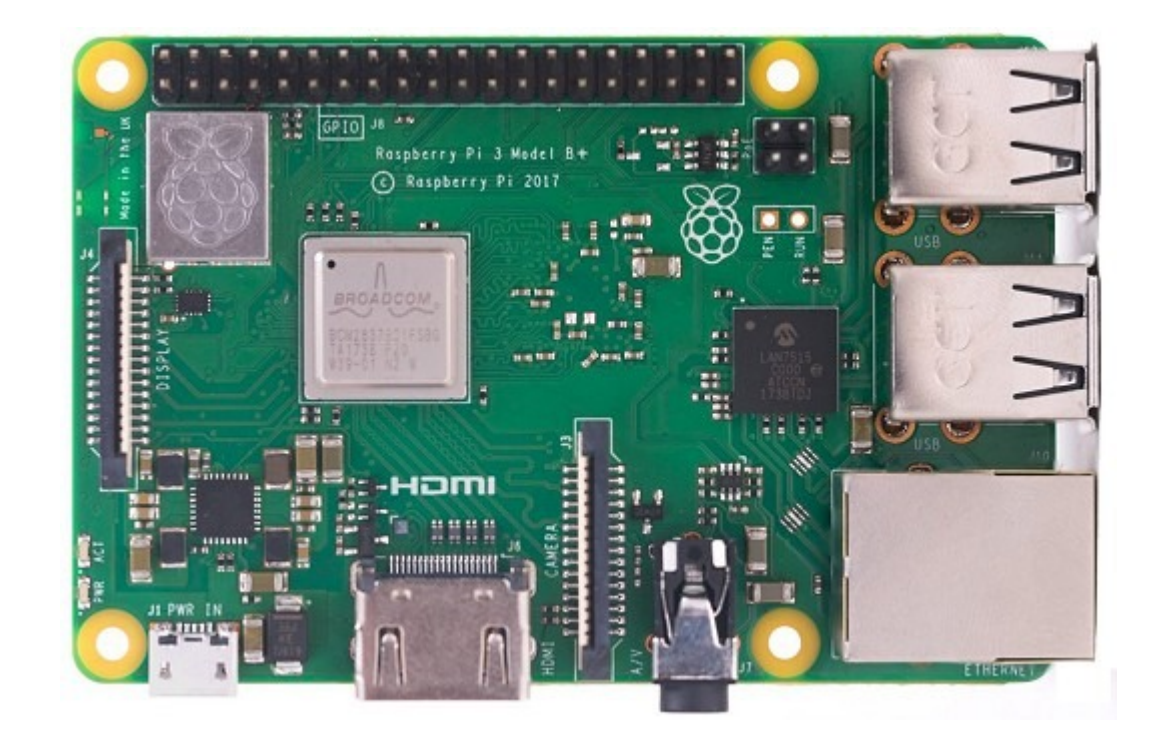

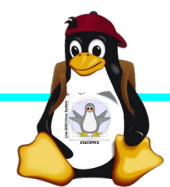

## **Raspberry Pi Zero W**

CPU:BCM2835 - ARM1176JZ-F v6 32Bit Single Core mit mathematischem Koprozessor (VPU) und DSP, 1 GHz GPU: Videocore IV, Dual Core, 128 KB L2- Cache, 250 MHz mit Unterstützung von OpenGL ES 2.0 und OpenVG 1.1 RAM: 512 MB SDRAM @ 400 MHz Maße: 65 mm x 30 mm x 5 mm Anschlüsse: 1x USB 2.0, Micro-HDMI, Composite Video (unbestückt), microSD-Karte GPIO-Pins: 40 (unbestückt) WLAN+BT: Cypress CYW43438 Wireless-Chipfür 802.11b/g/n-WLAN sowie

Bluetooth 4.0

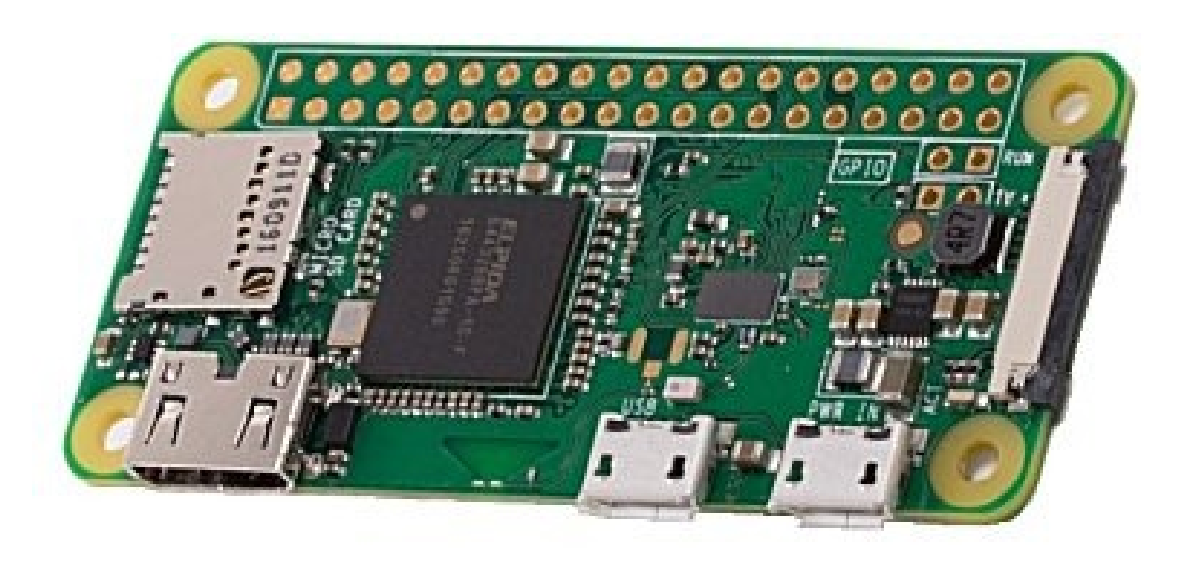

Mit einer **zusätzlichen** RTC- Schaltung kann "Deep Sleep" per Halt / Reset erzeugt werden (Raspi wacht in regelmäßigen Intervalllen auf) → Läuft mit Akku sehr lange

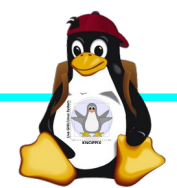

### **Raspberry Pi 4 (neustes Modell 2020)**

+ SoC **BCM2711** von Broadcom + ARM Cortex-A72 (ARM v8) Prozessor, 64-Bit-Quadcore mit **1,5 GHz** + wahlweise **1GB, 2GB, 4GB** und (ab Mai 2020) **8GB** SDRAM + WLAN **BCM43455** integriert (802.11ac **Dualband 5GHz**)+ unterstützt Bluetooth **4.2** (Classic und **Low Energy**). + **Gigabit** LAN + 2 USB2 und **2 USB3-Ports** + **2x Micro HDMI**, H.265 (4kp60 decode), H264 (1080p60 decode, 1080p30 encode)

- Höhere Leistungsaufnahme (**3A** bei 5V**!**)

#### More powerful processor  $USB-C$ Power supply **GIGABIT ETHERNET** Choice of RAM USB<sub>3</sub> **MICRO HDMI PORTS**  $1GB$  $2GBI$  $4GB$ Supporting 2 x 4K displays USB<sub>2</sub>

#### Die ersten Modelle hatten einen

[USB-C Detektionsfehler und wurde daher](https://www.techrepublic.com/article/your-new-raspberry-pi-4-wont-power-on-usb-c-cable-problem-now-officially-confirmed/) [von "intelligenten" Ladegeräten nicht erk](https://www.techrepublic.com/article/your-new-raspberry-pi-4-wont-power-on-usb-c-cable-problem-now-officially-confirmed/) [annt](https://www.techrepublic.com/article/your-new-raspberry-pi-4-wont-power-on-usb-c-cable-problem-now-officially-confirmed/) (inzwischen  $\rightarrow$  [behoben](https://winfuture.de/news,114254.html)).

#### **Achtung:**

- Höhere Leistung/Hitzeentwicklung, möglichst Kühlkörper aufkleben
- Strombedarf höher als beim 3 (15W Netzteil empfohlen) (5V per TTL-Adapter über GPIO-Leiste reicht nicht mehr)

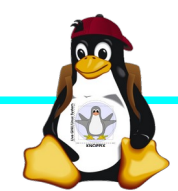

Quelle: RaspberryPi.org

### **Installation / Konfiguration**

Grundsätzlich:

- ► Image auf SD-Karte entpacken (z.B. unter Linux: dd if=raspbian.img of=/dev/sdb bs=1M mehrere Partitionen werden dabei angelegt) Windows: etcher.io, oder den neuen Imager von raspberrypi.org
- ► Booten (dabei auto-Resizing auf physikalische Größe mit Neustart), nachher Konfiguration per (Text-) GUI raspiconfig
- ► Neue Pakete installieren (Plugins bei XBMC oder Pakete bei Raspbian)

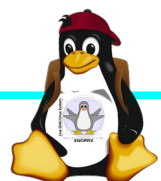

### **Bootoptionen Raspbian/Raspberry Pi OS**

- ► Die Bootdateien liegen auf der ersten Partition (Kernel, Initialsystem)
- ► Konfigurationsdatei: config.txt
- ► Autostart von SSH: Leere Datei "ssh" auf 1. Partition anlegen!
- ► enable uart=1 für Rasberry Pi 3ff in config.txt!

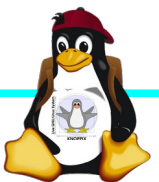

### **Zugang zum Raspberry Pi**

- ► "Traditionell": Monitor (HDMI, Composite, Adapter), USB-Keyboard+Maus
- ► Zeitgemäß:
	- ► Login per SSH verschlüsselt via LAN oder WLAN

► Login per Remote-Desktop (VNC, rdesktop) Problem: Noch keine IP-Adresse konfiguriert oder bekannt!

► Professionell (Embedded Programmierung): Serielle Konsole über GPIO / (D)UART (direktes "Andocken" ans System) → S. Handout "Zugang über serielle Schnittstelle"

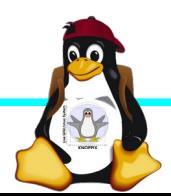

### **Serielle Konsole (Hardware)**

#### USB → GPIO/UART-Kabel

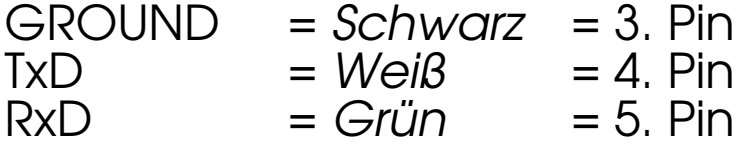

(angegebene Pinbelegung ist hier "von oben links" gezählt, das ist aber nicht die offizielle Zählweise lt. Datenblatt!)

 $5V = Rot = Pin 1$  kann zur Stromversorgung angeschlossen werden, sollte muss aber weggelassen werden, falls schon anderweitig Stromversorgung (z.B. Netzteil) angeschlossen ist!

(Quelle: [http://elinux.org/RPi\\_Serial\\_Connection](http://elinux.org/RPi_Serial_Connection))

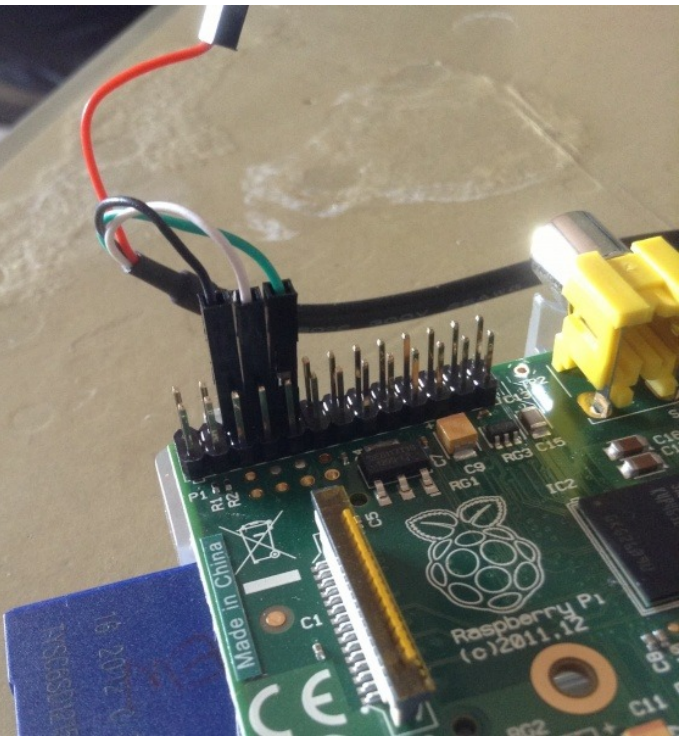

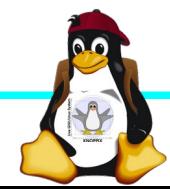

### **Serielle Konsole (Software)**

► Unter Raspbian ist die serielle Konsole standardmäßig per /etc/inittab-Eintrag aktiv:

#Spawn a getty on Raspberry Pi serial line T0:23:respawn:/sbin/getty -L ttyAMA0 115200 vt100 ► Auf der anderen Seite des Kabels muss ein Terminalprogramm gestartet werden, z.B. minicom, screen oder putty Einstellung: Device /dev/ttyUSB0 Speed 115200

screen /dev/ttyUSB0 115200

► Einloggen mit Login: pi Passwort: raspberry

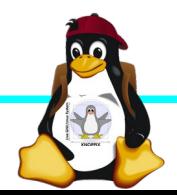

### **Serielle Konsole (putty)**

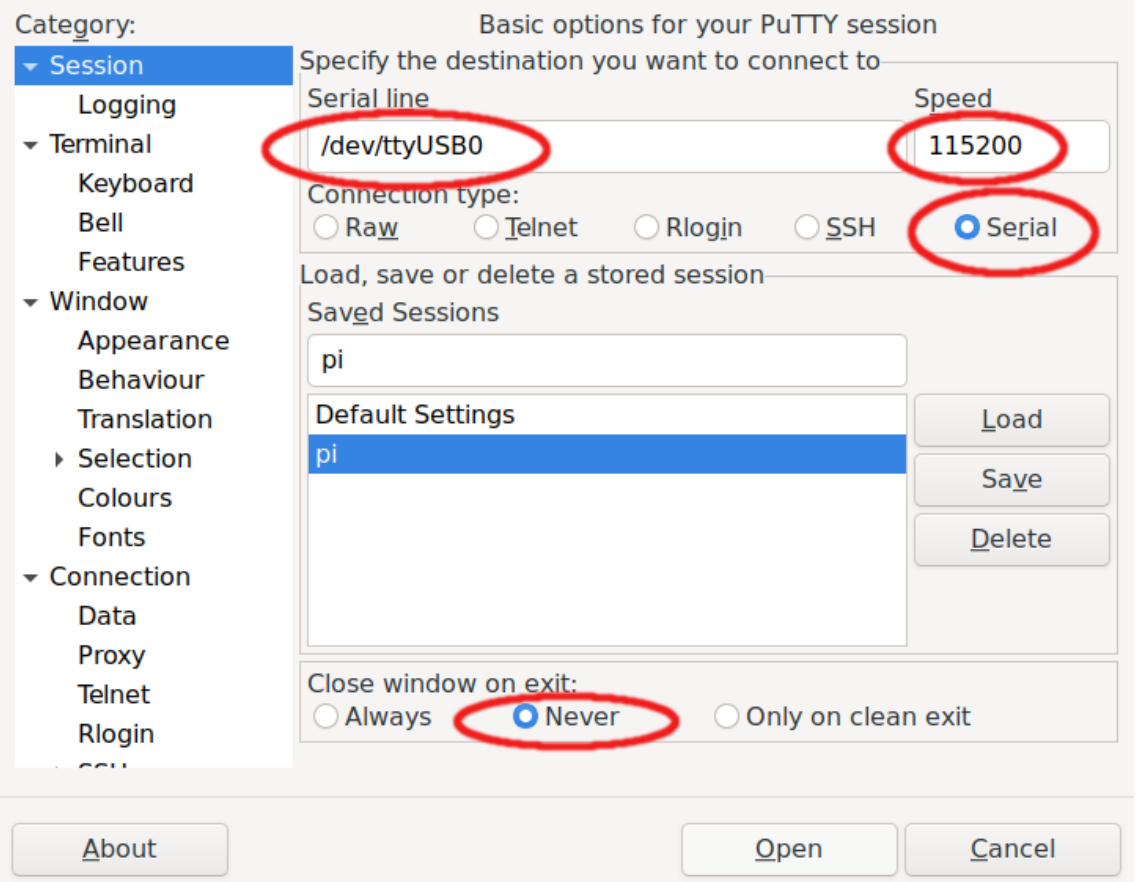

raspberrypi3 login: Poky (Yocto Project Reference Distro) 3.1.2 raspberrypi3 /dev/ttyS0 raspberrypi3 login: Poky (Yocto Project Reference Distro) 3.1.2 raspberrypi3 /dev/ttyS0 raspberrypi3 login: Poky (Yocto Project Reference Distro) 3.1.2 raspberrypi3 /dev/ttyS0 raspberrypi3 login: Poky (Yocto Project Reference Distro) 3.1.2 raspberrypi3 /dev/ttyS0 raspberrypi3 login: root root@raspberrypi3:~# free shared buff/cache available heed free  $t$ otal 32016 889108 25484 Mem: 946608 244 Swap:  $\sqrt{ }$  $\overline{\phantom{0}}$  $\Omega$ root@raspberrypi3:~# df Filesystem  $1K - blocks$ Used Available Use% Mounted on 225973 173097  $40998$   $81\%$  / /dev/root devtmpfs 341720  $tmpfs$ 

341720 0% /dev  $\overline{0}$ 473304 180 473124 0% /run 473304 473240 0% /var/volatile 64

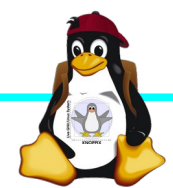

895360

tmpfs

root@raspberrypi3:~#

### **Netzwerk-Einstellungen in der Konsole**

► Am einfachsten: Editieren von /etc/network/interfaces

sudo nano /etc/network/interfaces

```
auto wlan0
iface wlan0 inet dhcp
        wpa-proto WPA2 WPA
        wpa-key-mgmt WPA-PSK
        wpa-ssid seminar.lan
        wpa-psk passwort
```
► Nach dem Speichern: sudo ifdown --force wlan0 sudo ifup wlan0

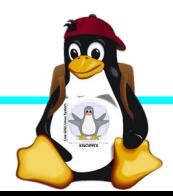

### **SSH-Server aktivieren**

► Am einfachsten: Anlegen einer Datei namens "ssh" (leer) auf der 1. Partition der SD-Karte → Sorgt dafür, dass der SSH-Server automatisch gestartet wird!

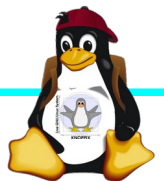

### **Netzwerk-Konfiguration**

► Während sich /etc/network/interfaces um die Konnektierung kümmert, wird der Nameserver (vom DHCP-Client) in /etc/resolv.conf eingetragen:

nameserver 10.0.0.1

- ► ifconfig *device* [*ip-adresse*] [netmask *netzmaske*]
- ► route [-n] …
- ► Sobald das Netz erreichbar ist, kann mit der Installation neuer Pakete begonnen werden, z.B. vnc oder rdp Server für graphischen Remote-Zugriff.

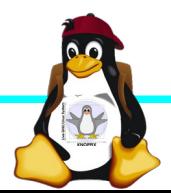

### **Software-Auswahl und Konfiguration anpassen**

- ► Raspbian: Menügeführte Konfiguration mit sudo raspi-config (s. Übung 1)
- ► Softwarepakete aus Debian/Raspian-Repository nachinstallieren:

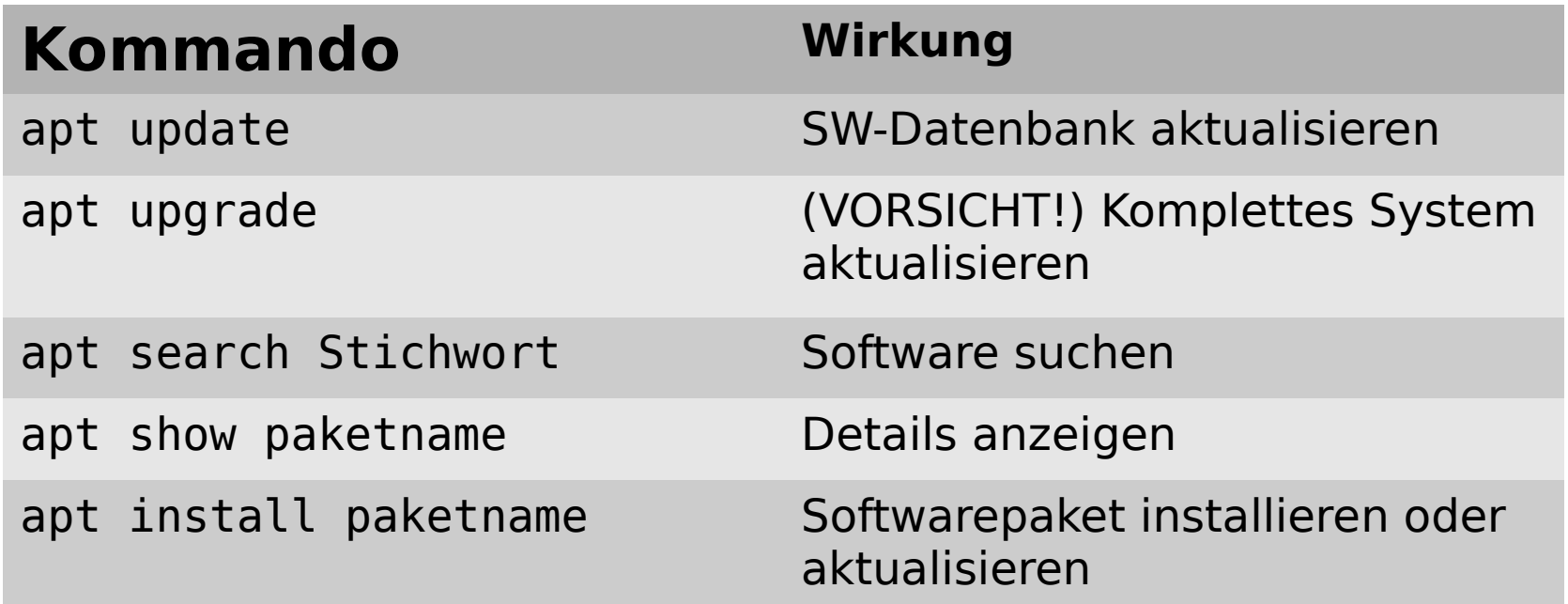

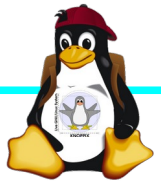

### **Kommandozeile vs. Graphische Oberfläche**

- ► ssh raspi-ip-adresse startet zunächst nach erfolgreichem Login eine Shell für den Benutzer "pi".
- ► SSH unter Linux erlaubt auch den Direktstart graphischer Programme, die auf die eigene Desktop-Oberfläche "getunnelt" werden.
- ► Desktop-Projektion bzw. Starten eines virtuellen Desktop per tightvncserver ist möglich (VNC). Für RDP-Clients kann entsprechend ein RDP-Server installiert werden: sudo apt-get install xrdp

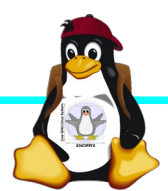

### **Workshops**

- ...zu den Wunschthemen:
	- ► Handouts
- ► Übungen
- ► Beispiele (Skripte, Webseiten)

Materialien werden nach dem Kurs im Web zur Verfügung gestellt.

http://knopper.net/Windischgarsten/*Kursdatum*

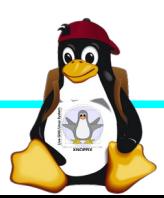

### **Viel Spaß beim "Basteln"!**

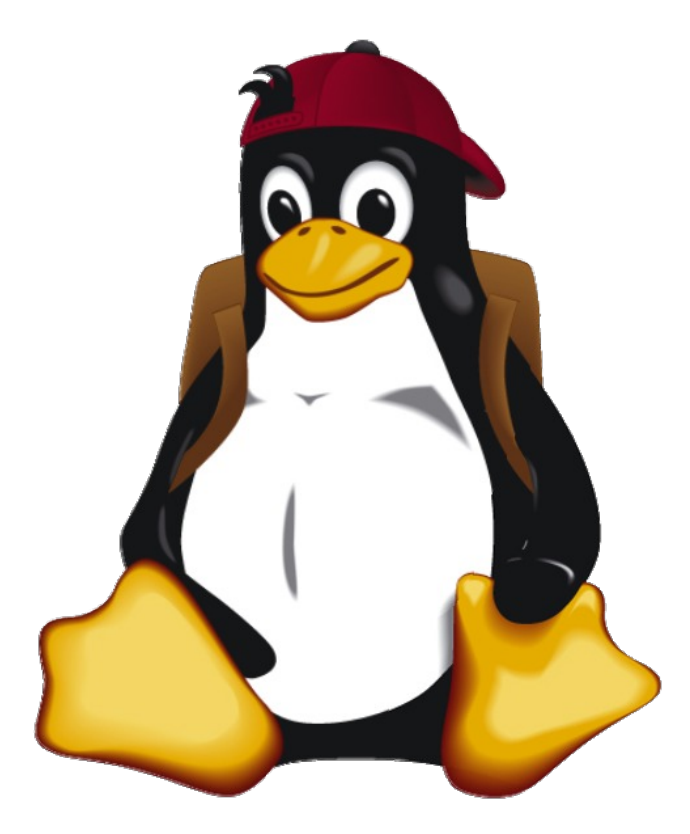

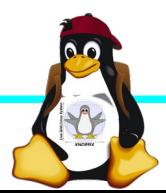

Windischgarsten 2020.9